# **Alienware 17**

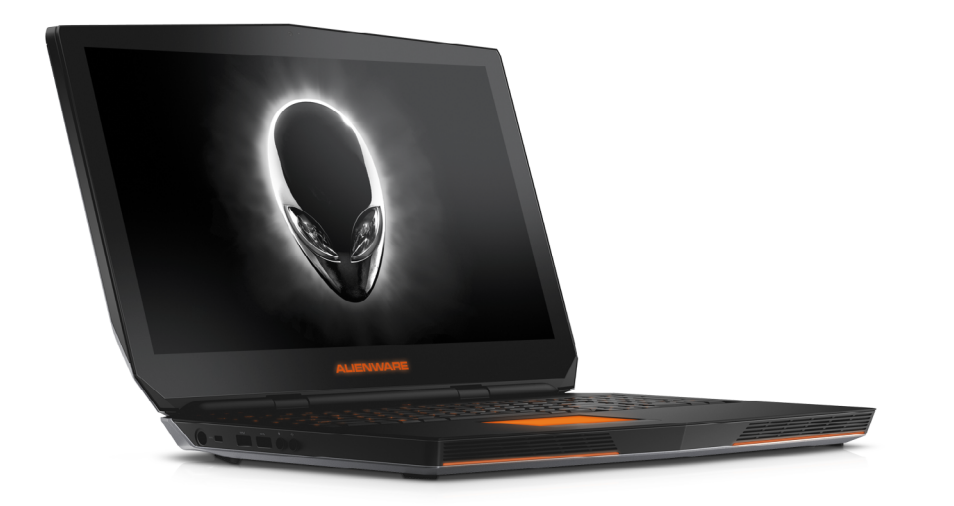

### **[Внешний вид](#page-1-0)**

**Технические [характеристики](#page-6-0)**

**ПРИМЕЧАНИЕ.** Внешний вид компьютера зависит от конфигурации и может отличаться от изображенного в данном документе.

**© Корпорация Dell, 2016 г. Все права защищены.** Данное изделие защищено законодательством США и международным законодательством в области защиты авторского права и интеллектуальной собственности. Наименование Dell и логотип Dell являются товарными знаками корпорации Dell в США и других странах. Прочие товарные знаки и наименования, упомянутые в данном документе, могут являться товарными знаками соответствующих компаний.

2016 ‑ 09 Ред. A01 Нормативный номер модели: P43F | Тип: P43F001 Модель компьютера: Alienware 17 R2

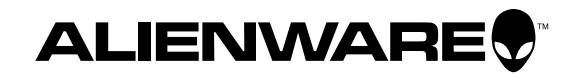

<span id="page-1-1"></span><span id="page-1-0"></span>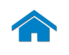

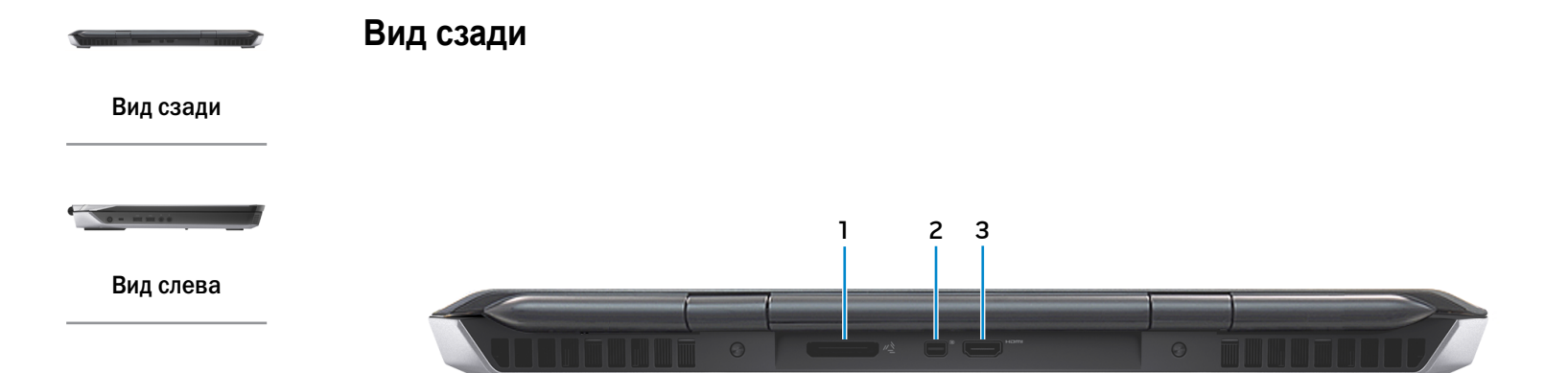

### [Вид справа](#page-3-0)

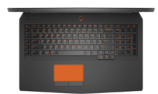

### [Вид сверху](#page-4-0)

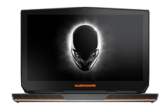

[Вид спереди](#page-5-0)  в открытом состоянии

### **1 Внешний графический порт**

Используется для подключения док-станции Alienware Graphics Amplifier.

### **2 Mini DisplayPort**

Используется для подключения внешнего монитора или проектора.

### **3 Разъем HDMI**

Используется для подключения телевизора или другого устройства, оснащенного входом HDMI. Обеспечивает вывод видео- и аудиоинформации.

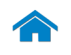

## **[Технические характеристики](#page-6-0) Внешний вид**

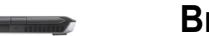

<span id="page-2-0"></span>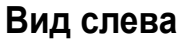

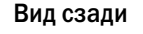

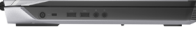

[Вид слева](#page-2-0)

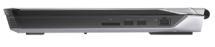

### [Вид справа](#page-3-0)

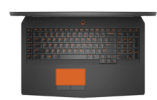

### [Вид сверху](#page-4-0)

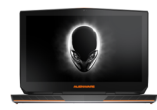

[Вид спереди](#page-5-0)  в открытом состоянии

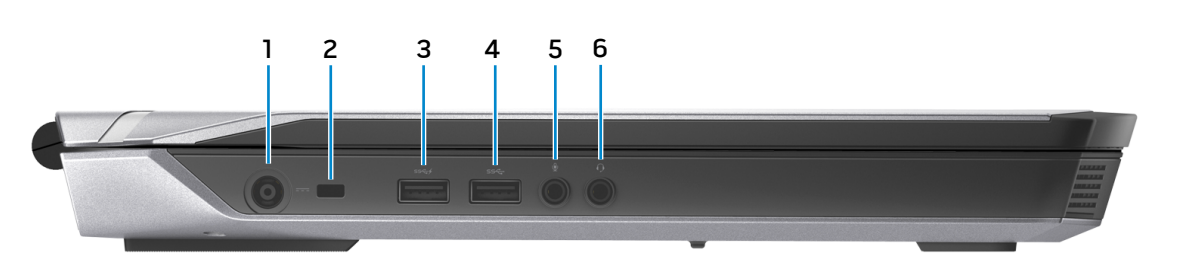

#### **1 Порт адаптера питания**

Используется для подключения адаптера питания, обеспечивающего работу от электросети и подзарядку батареи.

### **2 Гнездо защитного кабеля**

Используется для подключения защитного кабеля, который позволяет предотвратить несанкционированное перемещение компьютера.

### **3 Разъем USB 3.0 с поддержкой функции PowerShare**

Используется для подключения периферийных устройств, например устройств хранения данных, принтеров и т. д. Обеспечивает скорость передачи данных до 5 Гбит/с.

Функция PowerShare позволяет заряжать USB-устройства даже при выключенном питании компьютера.

- Ø **ПРИМЕЧАНИЕ.** Если заряд батареи менее 10%, для зарядки устройств, подключенных к порту PowerShare необходимо подключить адаптер питания.
- Ø **ПРИМЕЧАНИЕ.** Если USB-устройство было подключено к порту PowerShare до выключения компьютера или в режиме гибернации, необходимо отключить и подключить его снова, чтобы начать зарядку.

### **4 Разъем USB 3.0**

Используется для подключения периферийных устройств, например устройств хранения данных, принтеров и т. д. Обеспечивает передачу данных со скоростью до 5 Гбит/с.

### **5 Разъем для микрофона/наушников**

Используется для подключения внешнего микрофона, обеспечивающего ввод звуковой информации, или наушников, обеспечивающих вывод звуковой информации.

### **6 Разъем для гарнитуры**

Используется для подключения наушников, микрофона или гарнитуры.

<span id="page-3-0"></span>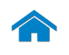

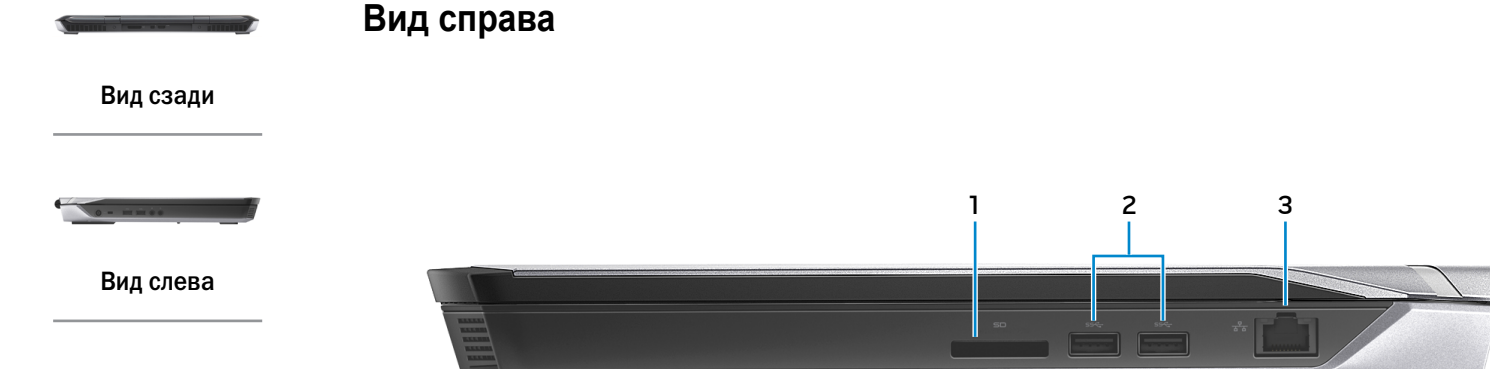

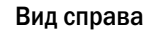

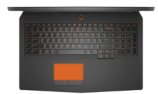

### [Вид сверху](#page-4-0)

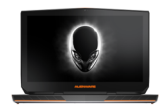

[Вид спереди](#page-5-0)  в открытом состоянии

**1 Устройство чтения карт памяти** Используется для работы с картами памяти.

### **2 Два разъема USB 3.0**

Используются для подключения периферийных устройств, например устройств хранения данных, принтеров и т. д. Обеспечивают скорость передачи данных до 5 Гбит/с.

#### **3 Сетевой разъем**

Используется для подключения кабеля Ethernet (RJ45) от маршрутизатора или широкополосного модема для обеспечения доступа в локальную сеть или сеть Интернет.

Два световых индикатора рядом с разъемом отражают состояние и активность сетевого подключения.

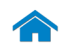

## **[Технические характеристики](#page-6-0) Внешний вид**

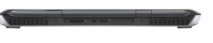

### <span id="page-4-0"></span>**Вид сверху**

[Вид сзади](#page-1-1)

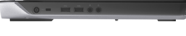

[Вид слева](#page-2-0)

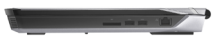

[Вид справа](#page-3-0)

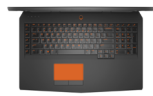

### [Вид сверху](#page-4-0)

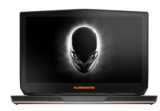

[Вид спереди](#page-5-0)  в открытом состоянии

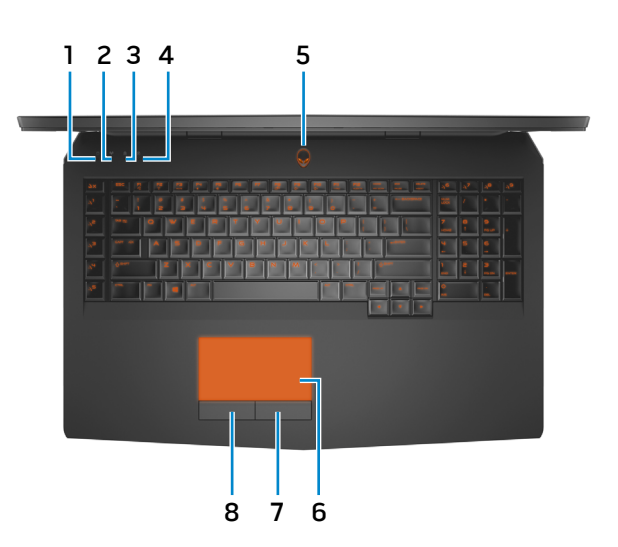

- **1 Индикатор работы жесткого диска** Светится при обращении к жесткому диску.
- **2 Индикатор состояния беспроводной сети** Загорается при включении беспроводной сети.
- **3 Индикатор клавиши Caps Lock** Загорается при включении режима Caps Lock.
- **4 Индикатор клавиши Num Lock** Загорается при включении режима Num Lock.

**5 Кнопка питания/индикатор питания**

Нажмите, чтобы включить компьютер, если он выключен или находится в спящем режиме.

Нажмите для перевода включенного компьютера в спящий режим.

Нажмите и удерживайте в течение 4 секунд для принудительного выключения компьютера. Указывает текущее состояние питания компьютера.

### **6 Сенсорная панель**

Проведите пальцем по сенсорной панели, чтобы переместить указатель мыши. Коснитесь сенсорной панели, чтобы выполнить щелчок левой кнопкой мыши.

#### **7 Правая кнопка мыши**

Нажатие аналогично щелчку правой кнопки мыши.

#### **8 Левая кнопка мыши**

Нажатие аналогично щелчку левой кнопки мыши.

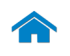

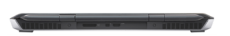

### <span id="page-5-0"></span>**Вид спереди в открытом состоянии**

[Вид сзади](#page-1-1)

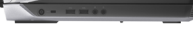

[Вид слева](#page-2-0)

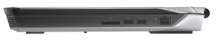

[Вид справа](#page-3-0)

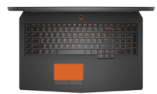

### [Вид сверху](#page-4-0)

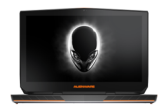

[Вид спереди](#page-5-0)  в открытом состоянии

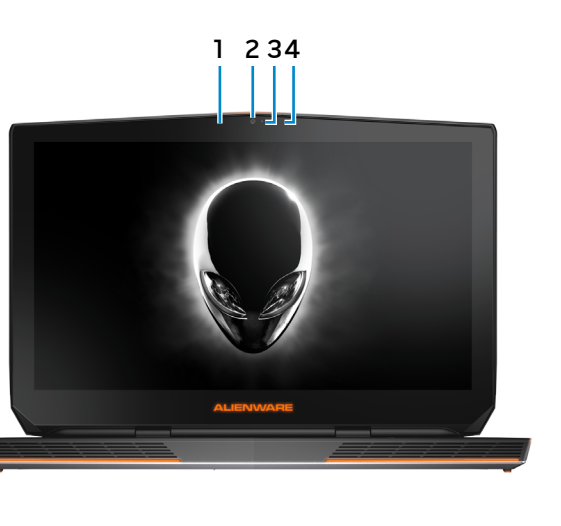

**1 Левый цифровой микрофон**

Цифровой микрофон для высококачественной записи звука, голосовых звонков и т. п.

**2 Камера**

Позволяет проводить видеоконференции, делать фотоснимки и записывать видео.

**3 Индикатор состояния камеры**

Светится, если камера используется.

### **4 Правый цифровой микрофон**

Цифровой микрофон для высококачественной записи звука, голосовых звонков и т. п.

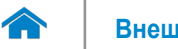

### <span id="page-6-0"></span>**Размеры и масса**

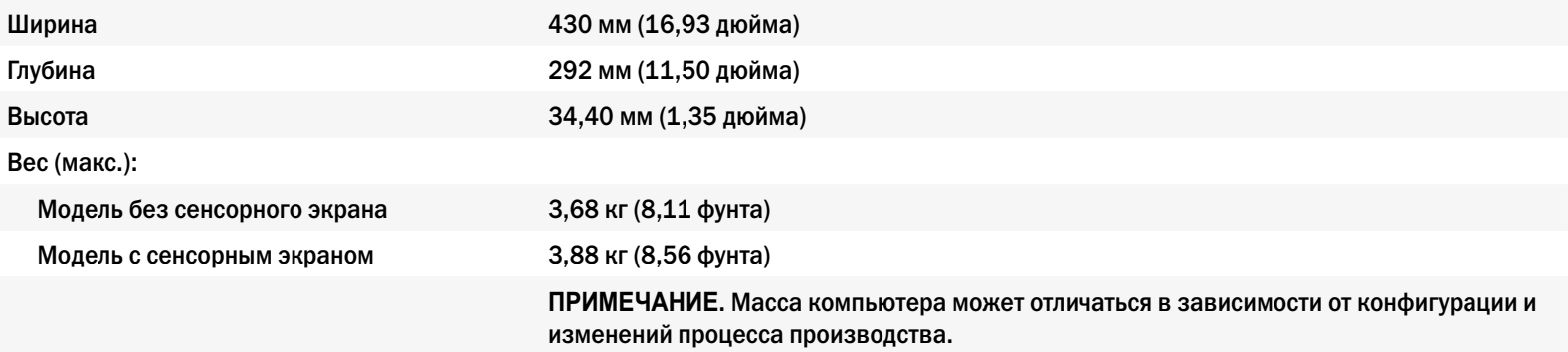

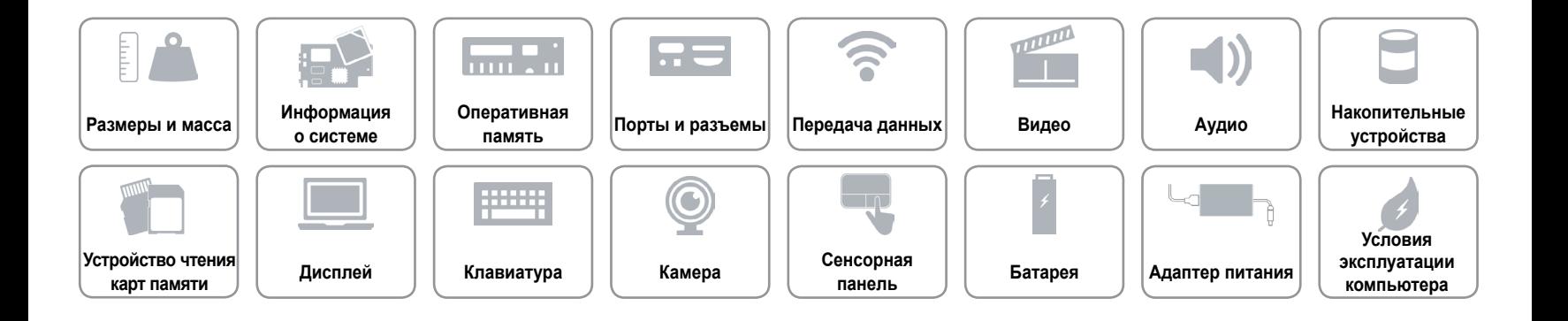

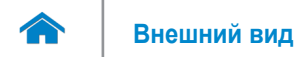

### <span id="page-7-0"></span>**Информация о системе**

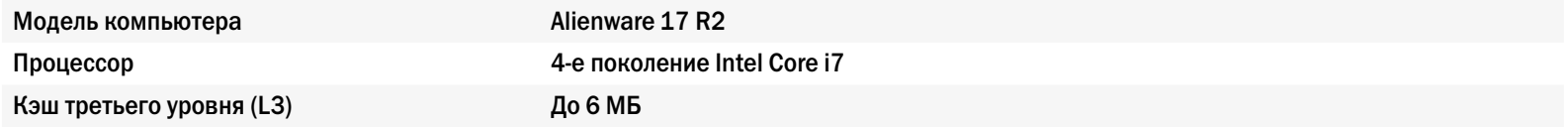

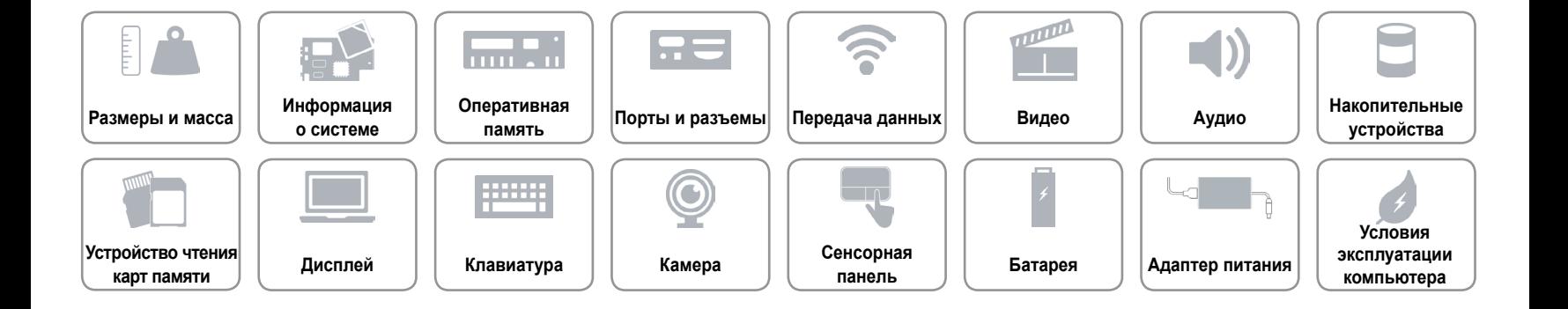

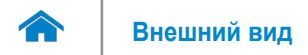

### <span id="page-8-0"></span>**Оперативная память**

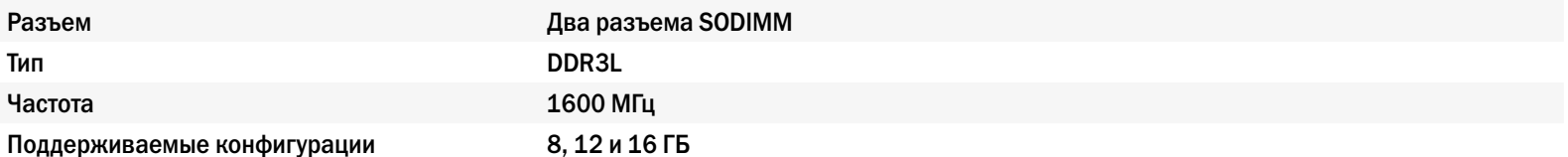

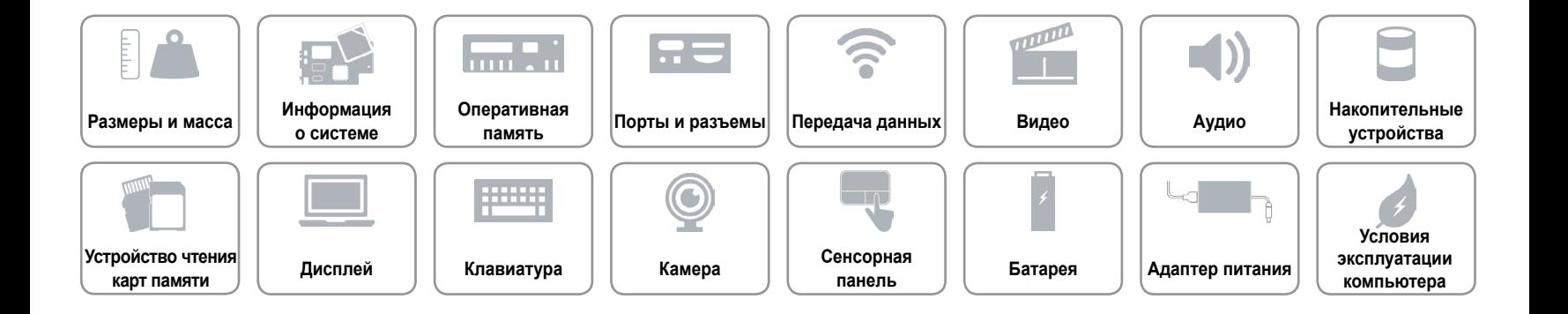

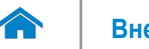

### <span id="page-9-0"></span>**Порты и разъемы**

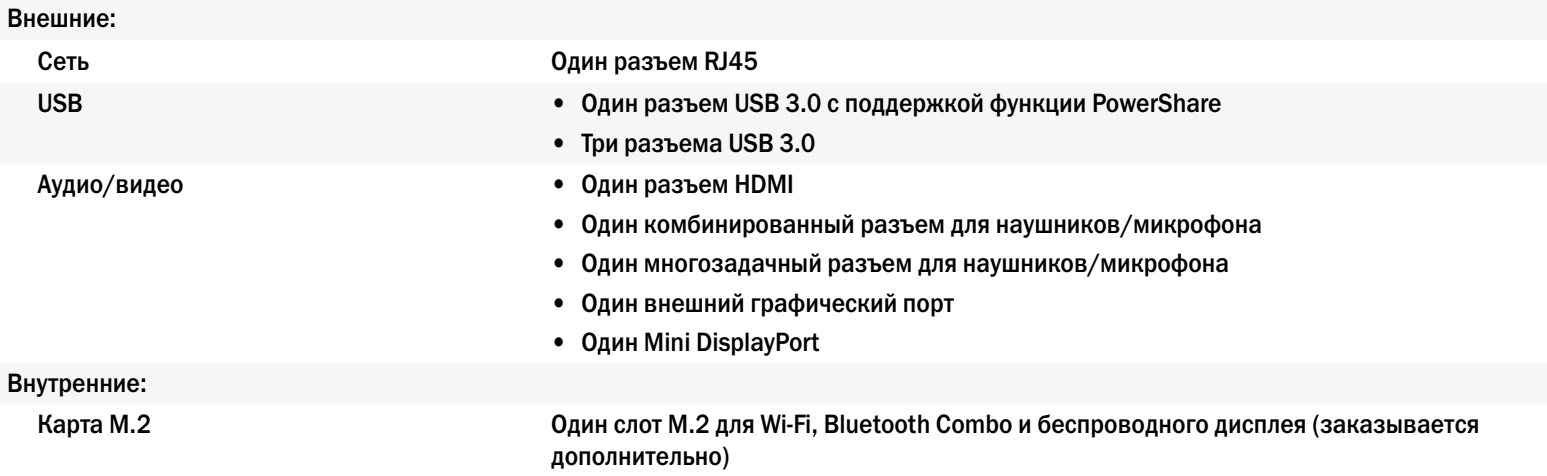

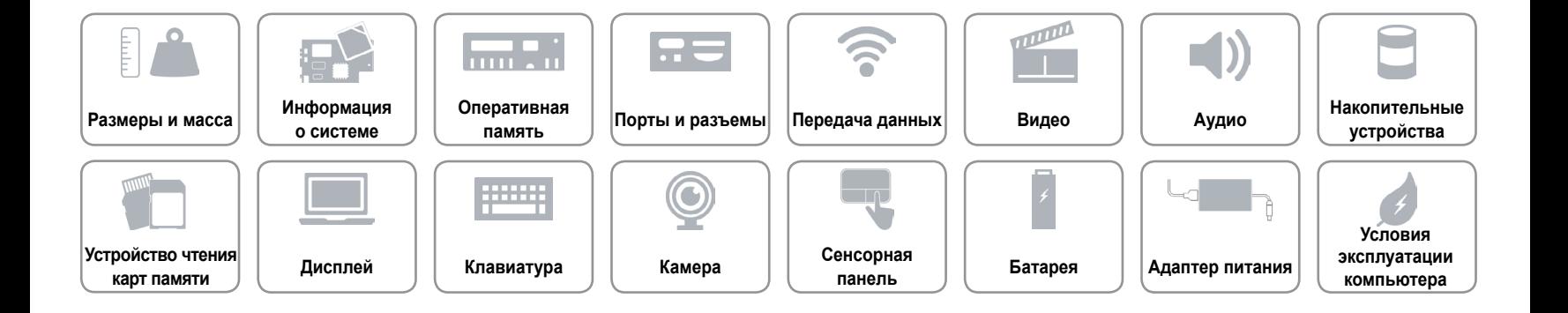

### <span id="page-10-0"></span>**Передача данных**

Ethernet Ethernet-контроллер 10/100/1000 Мбит/c, встроенный в системную плату

- Беспроводное соединение Wi-Fi 802.11a/b/g/n/ac
	- Bluetooth 4.0
	- Беспроводной дисплей (WiDi)
	- Miracast (Windows 8.1)

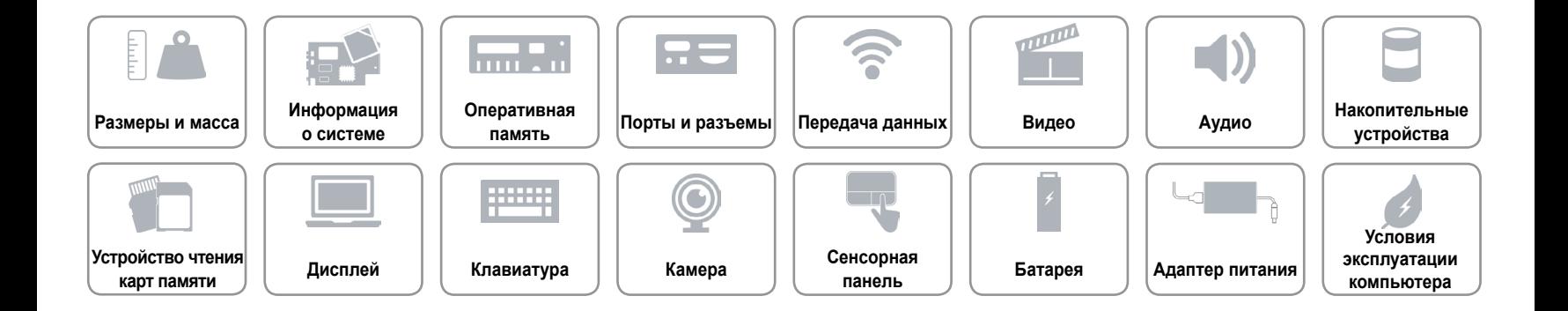

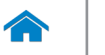

### <span id="page-11-0"></span>**Видео**

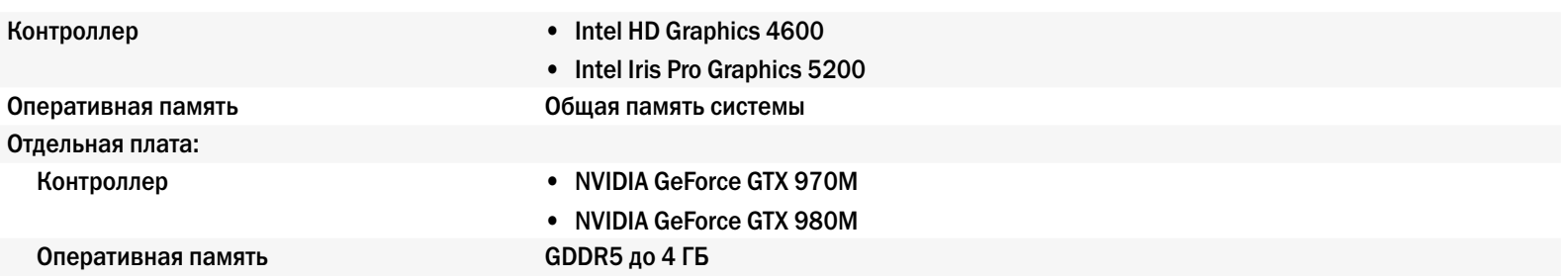

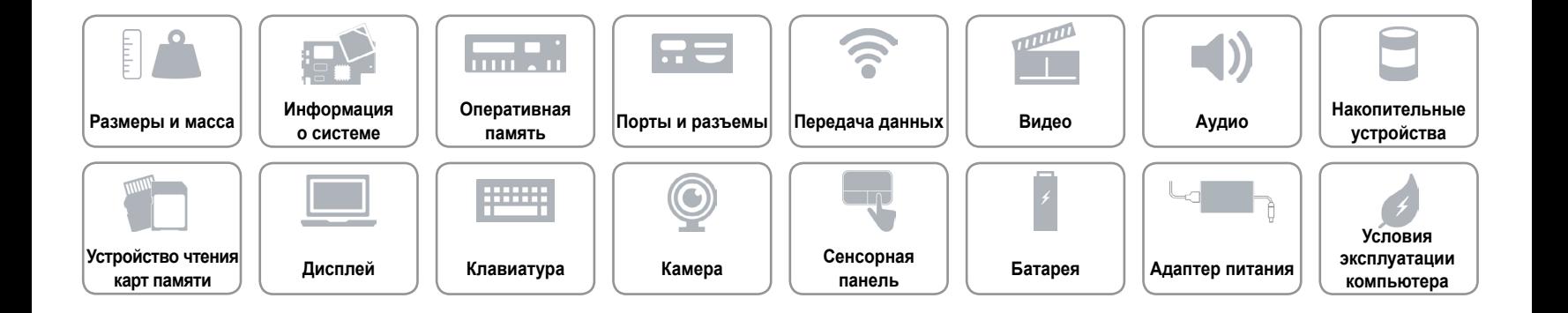

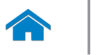

### <span id="page-12-0"></span>**Аудио**

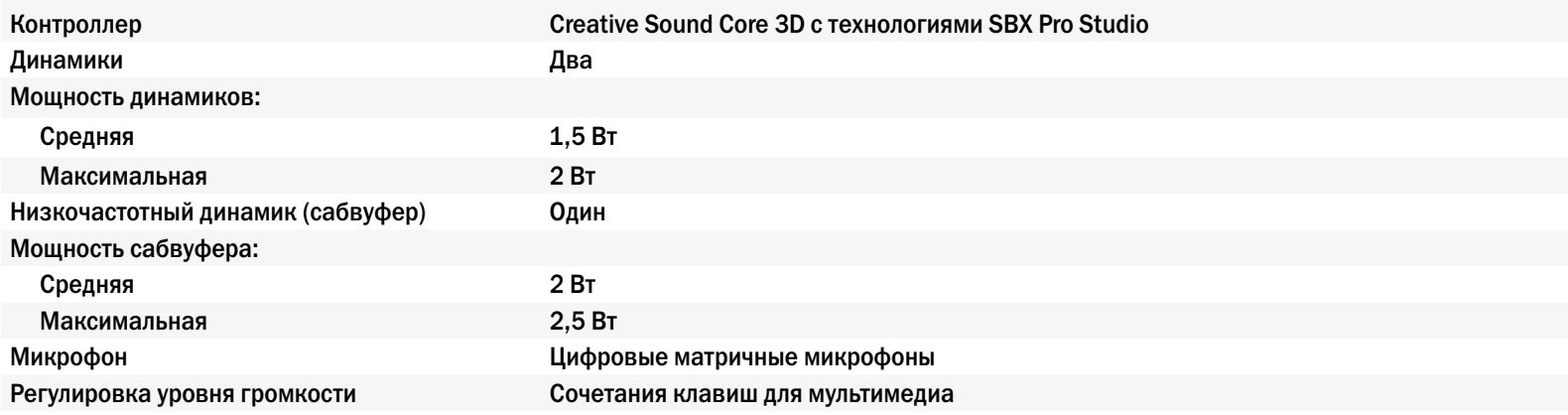

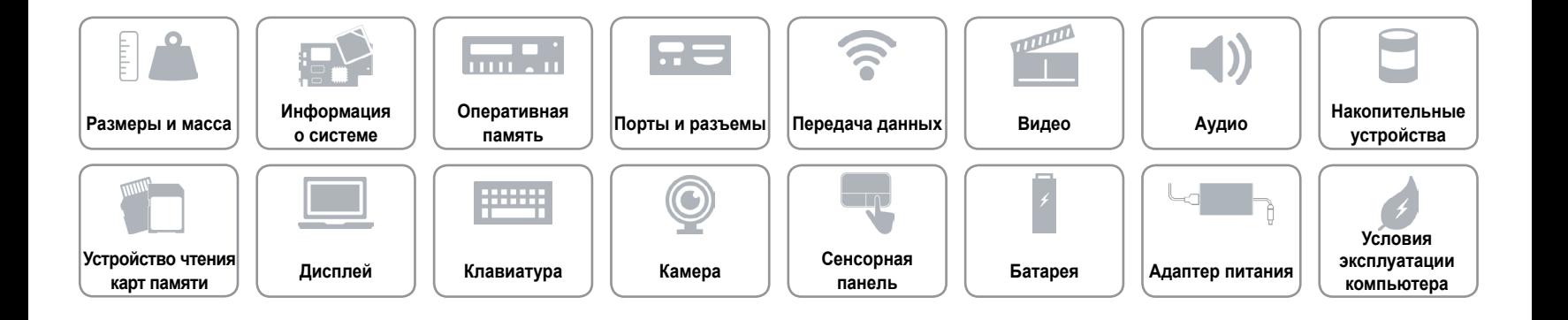

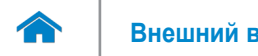

### <span id="page-13-0"></span>**Накопительные устройства**

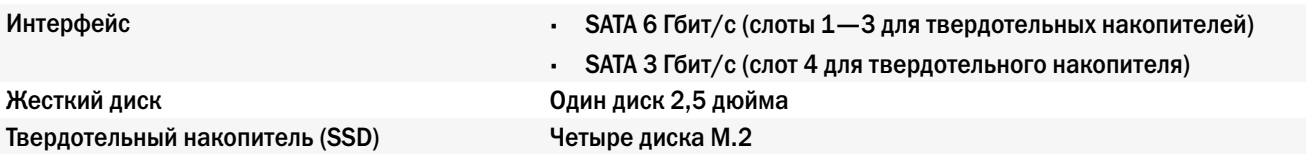

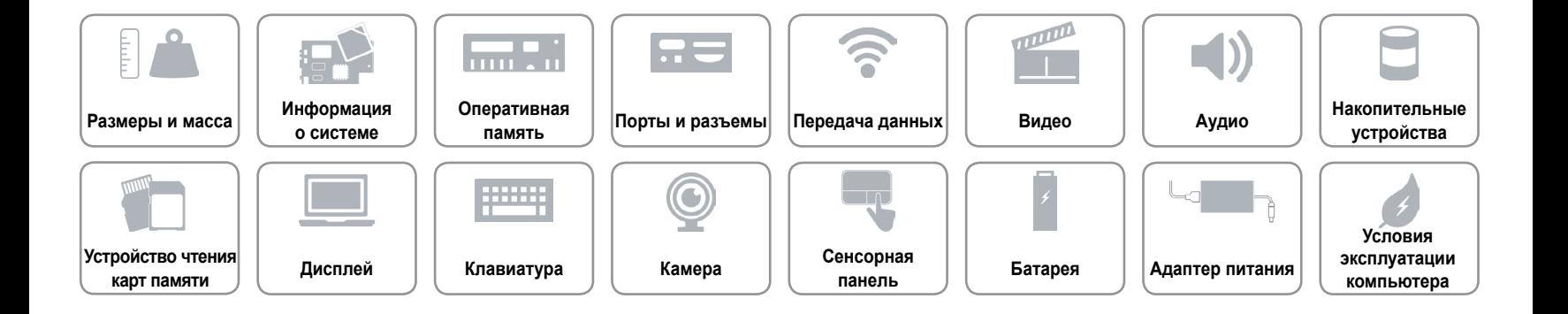

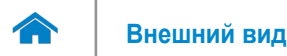

### <span id="page-14-0"></span>**Устройство чтения карт памяти**

Поддерживаемые типы карт памяти • SD (Secure Digital)

Тип Один слот «три в одном»

- 
- SD High-Capacity (SDHC)
- SD Extended Capacity (SDXC)

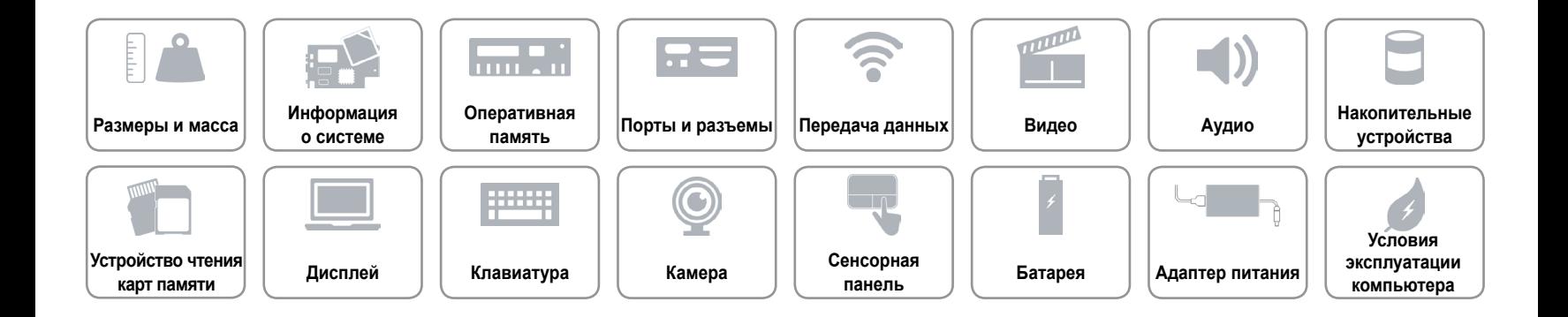

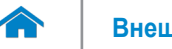

### <span id="page-15-0"></span>**Дисплей**

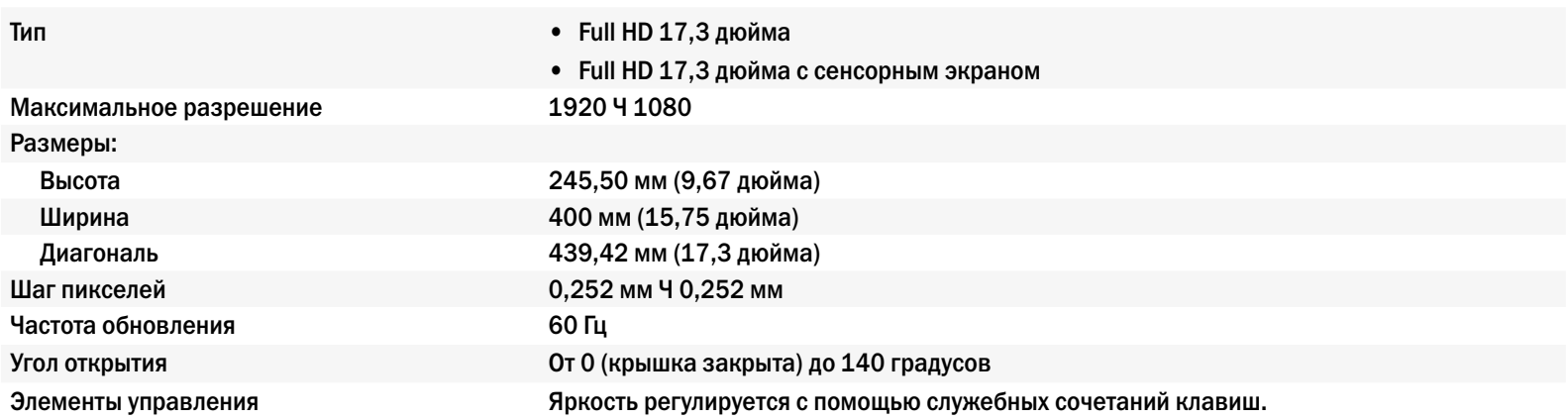

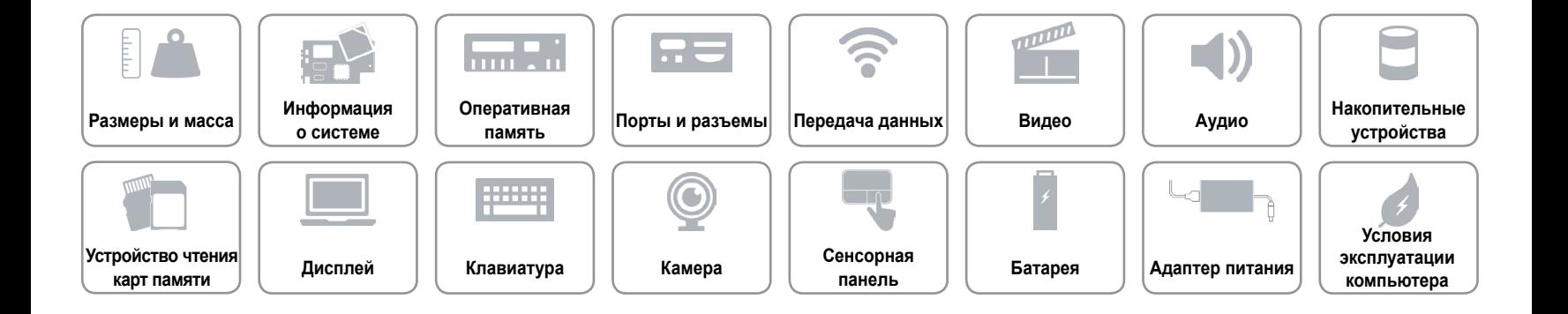

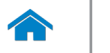

### <span id="page-16-0"></span>**Клавиатура**

Тип Клавиатура с подсветкой

Клавиши быстрого выбора команд На некоторых клавишах изображены два символа. Эти клавиши могут использоваться для ввода альтернативных символов или выполнения дополнительных функций. Чтобы ввести альтернативный символ, нажмите необходимую клавишу, удерживая клавишу Shift. Чтобы выполнить дополнительную функцию, нажмите необходимую клавишу, удерживая клавишу Fn.

> **ПРИМЕЧАНИЕ.** Изменить **функции служебных сочетаний клавиш** можно в соответствующем разделе параметров системы.

Подробная информация доступна в разделе «К[лавиши быстрого выбора команд»](#page-17-0).

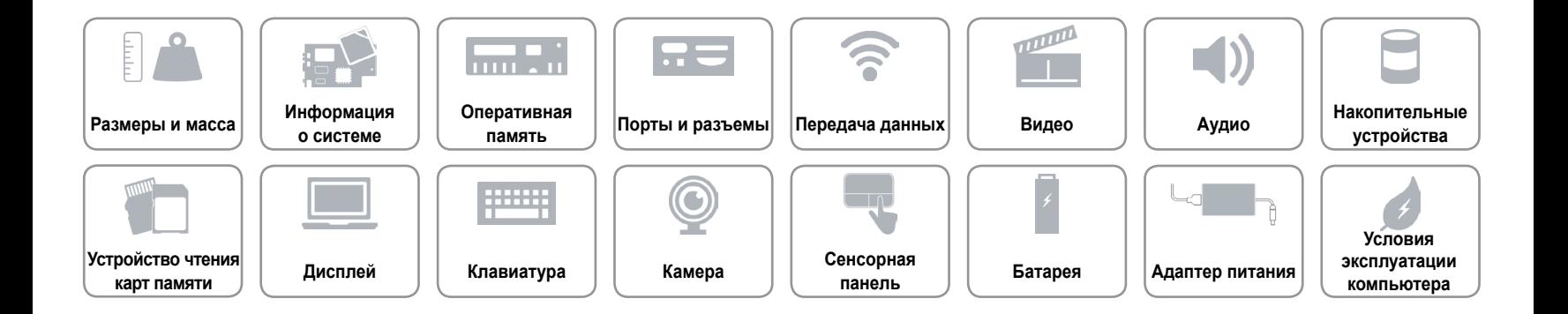

## <span id="page-17-0"></span>**Клавиши быстрого выбора команд**

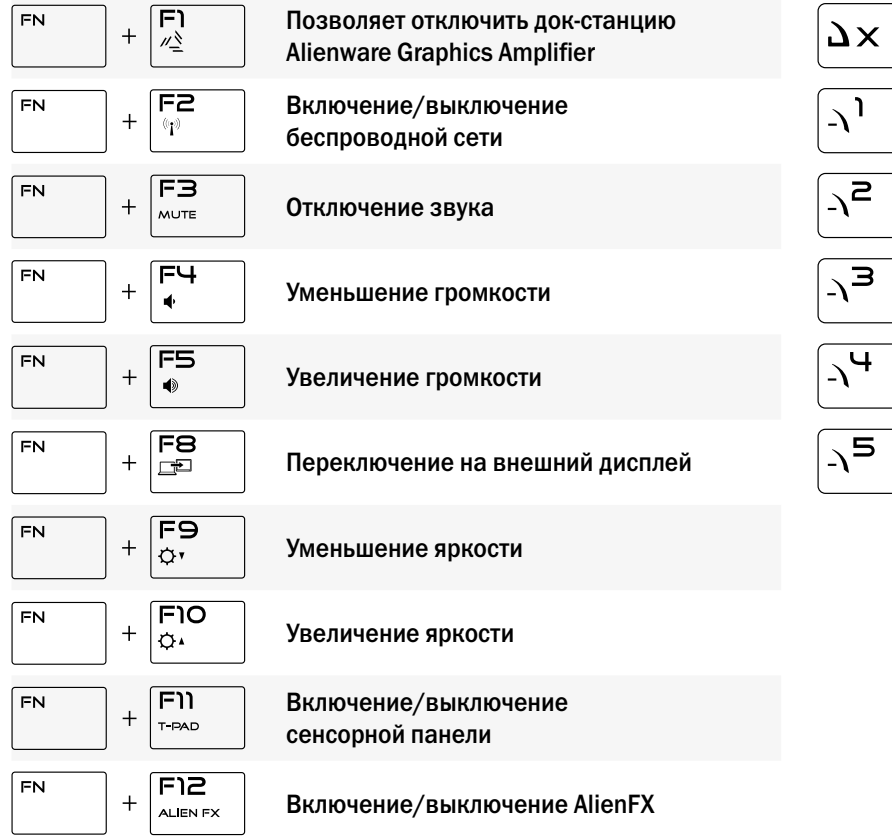

7x

### Макроклавиши

**ПРИМЕЧАНИЕ.** Вы можете настроить макроклавиши и назначить им различные функции.

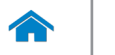

### <span id="page-18-0"></span>**Камера**

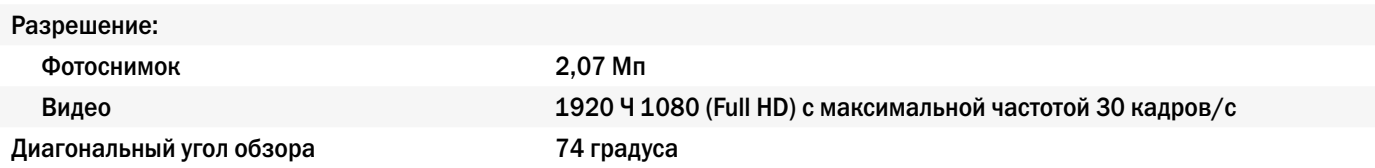

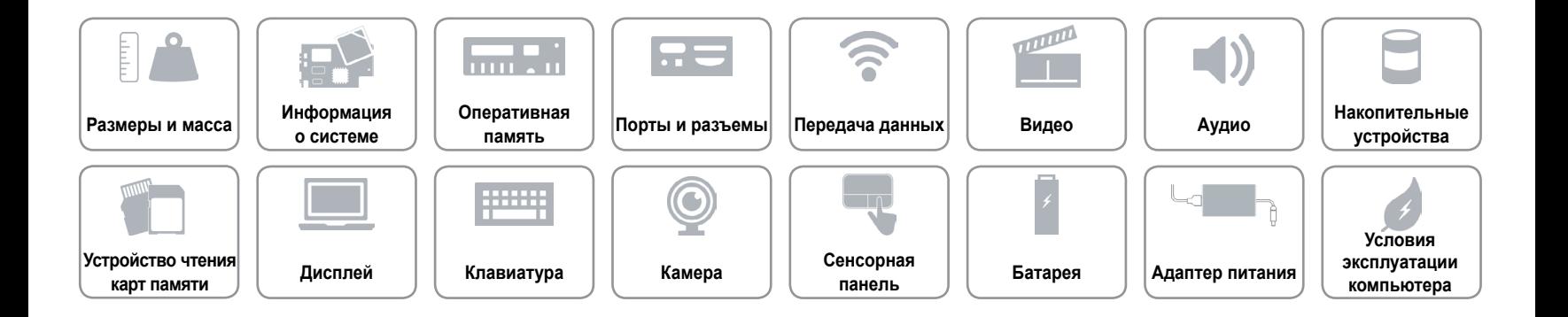

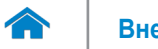

### <span id="page-19-0"></span>**Сенсорная панель**

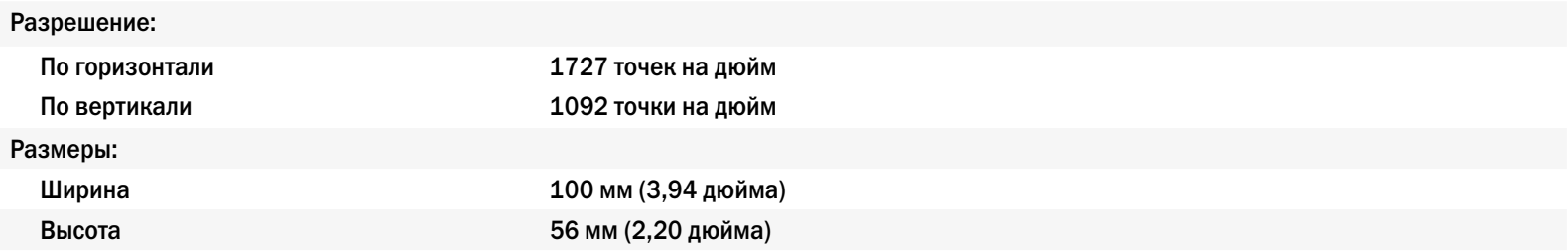

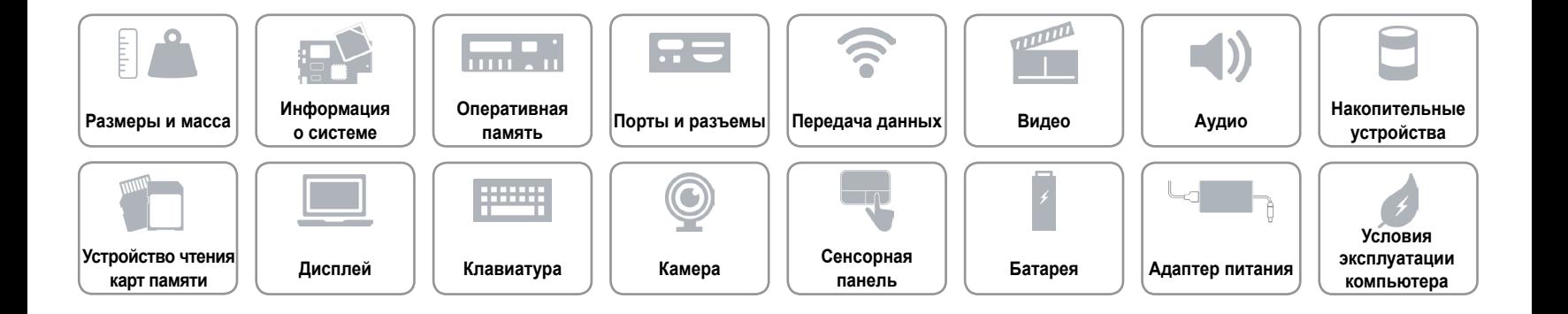

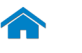

### <span id="page-20-0"></span>**Батарея**

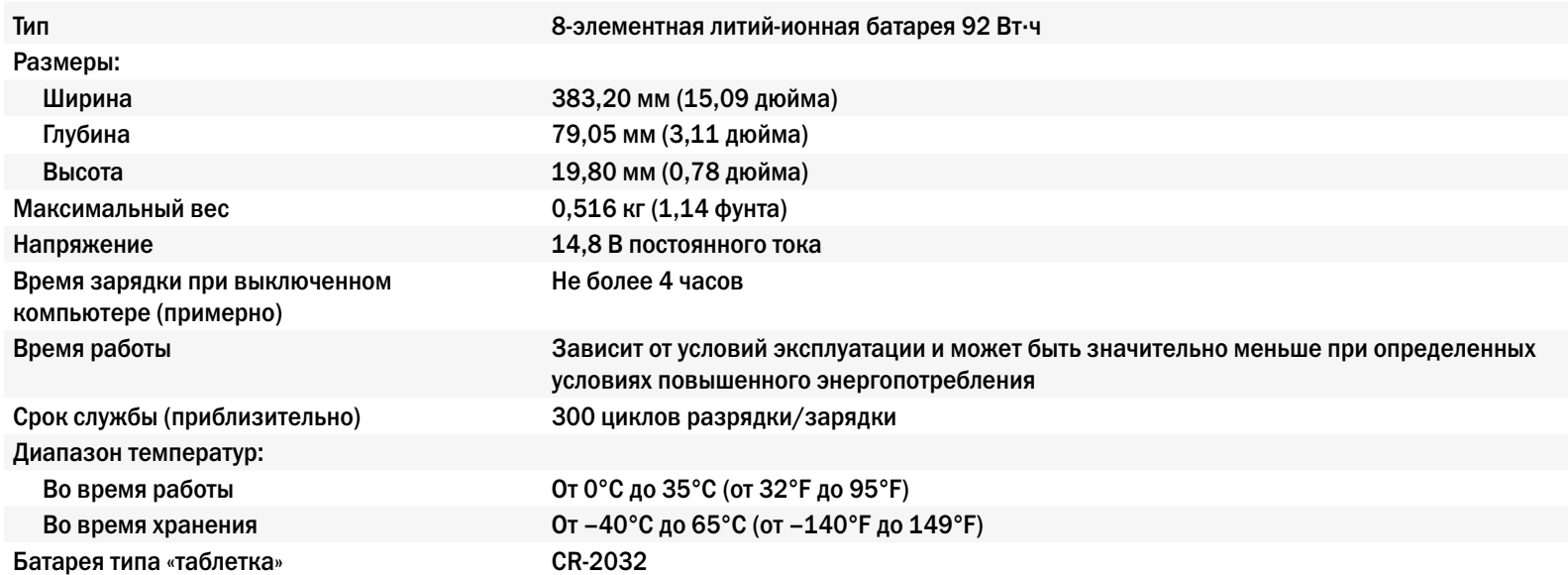

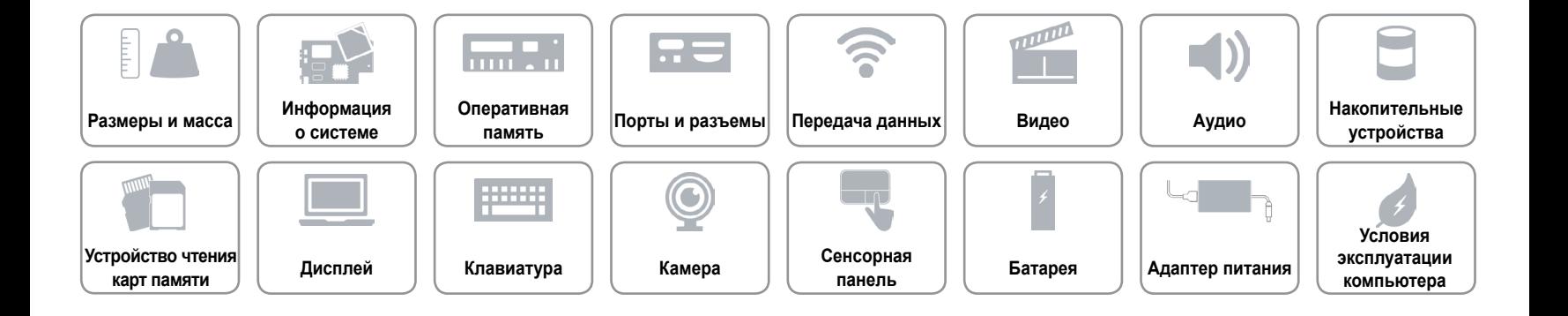

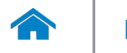

### <span id="page-21-0"></span>**Адаптер питания**

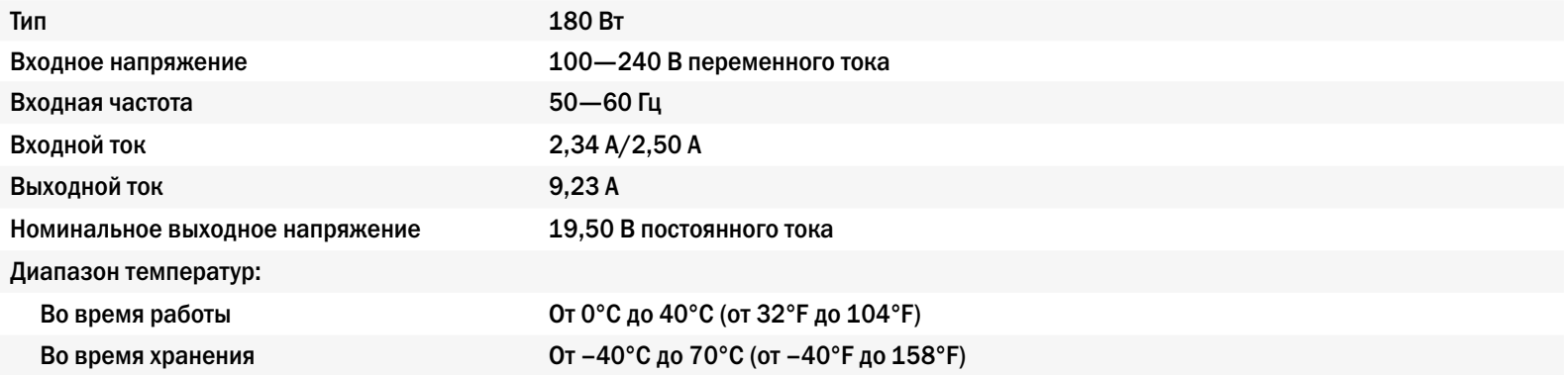

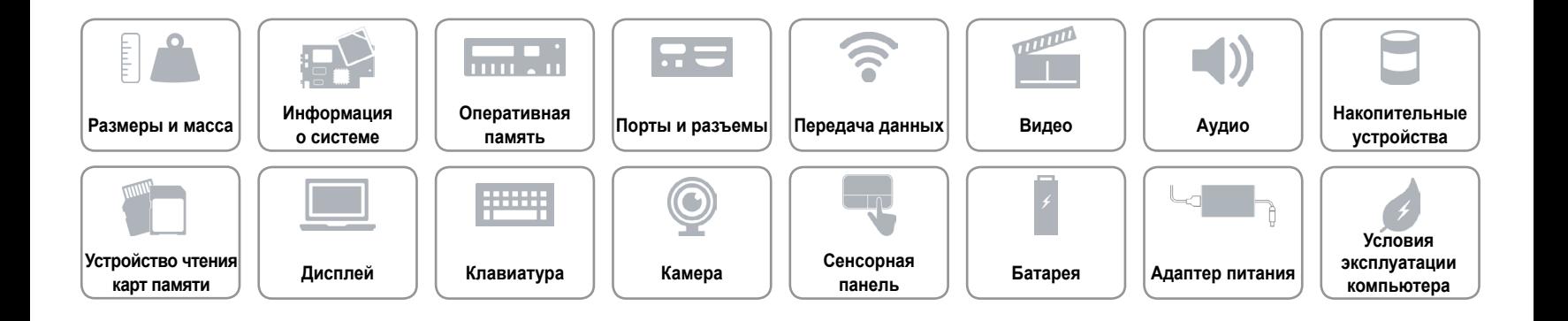

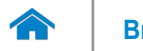

### <span id="page-22-0"></span>**Условия эксплуатации компьютера**

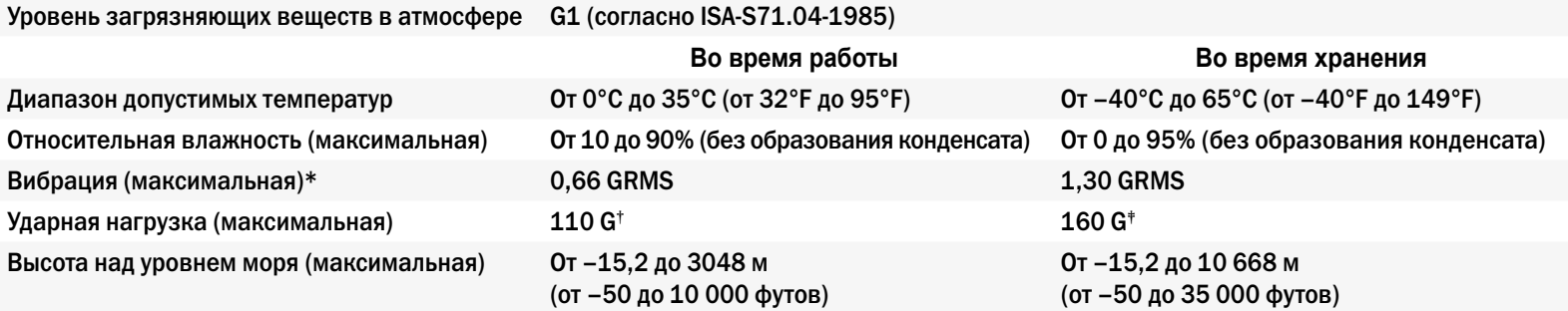

\* Измерения были выполнены с помощью случайного набора вибрационных частот, имитирующих условия работы пользователя.

† Определено для полусинусоидального импульса длительностью 2 мс при работающем жестком диске.

‡ Определено для полусинусоидального импульса длительностью 2 мс при припаркованной головке жесткого диска.

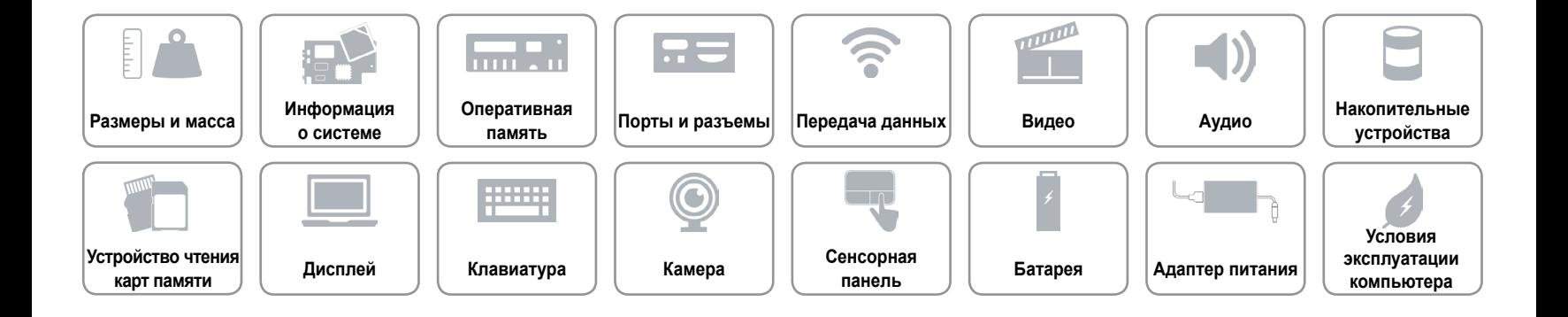